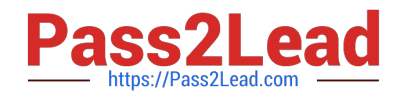

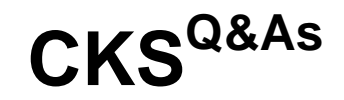

Certified Kubernetes Security Specialist (CKS) Exam

## **Pass Linux Foundation CKS Exam with 100% Guarantee**

Free Download Real Questions & Answers **PDF** and **VCE** file from:

**https://www.pass2lead.com/cks.html**

### 100% Passing Guarantee 100% Money Back Assurance

Following Questions and Answers are all new published by Linux Foundation Official Exam Center

**63 Instant Download After Purchase** 

**@ 100% Money Back Guarantee** 

- 365 Days Free Update
- 800,000+ Satisfied Customers

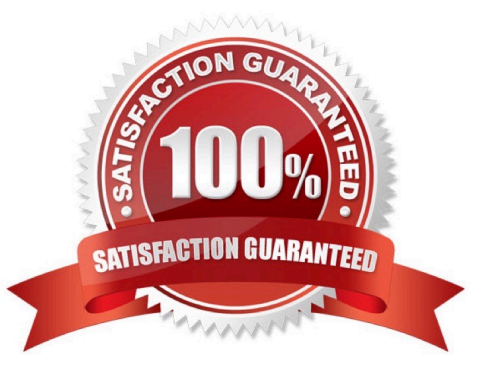

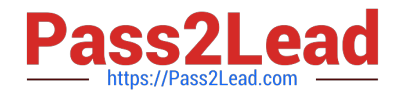

```
Switched to context "KSCH00301".
candidate@cli:~$ kubectl get sa -n ga
NAME
            SECRETS
                       AGE
default
                       5h46m\mathbf{1}podrunner
            \mathbf{1}5h46mcandidate@cli:~$ kubectl get deployment -n qa
No resources found in ga namespace.
candidate@cli:~$ kubectl get pod -n qa
No resources found in ga namespace.
candidate@cli:~$ kubectl create sa frontend-sa -n qa
serviceaccount/frontend-sa created
candidate@cli:~$ kubectl get sa -n ga
NAME
              SECRETS
                         AGE
default
                         5h47m\mathbf{1}frontend-sa
              \mathbf{1}4s\mathbf{1}5h47mpodrunner
candidate@cli:~$ cat /home/candidate/KSCH00301/pod-manifest.yaml
apiVersion: v1
kind: Pod
metadata:
 name: "frontend"
 namespace: "qa"
spec:
  serviceAccountName: "frontend-sa"
 containers:
   - name: "frontend"
      image: nginx
candidate@cli:~$ vim /home/candidate/KSCH00301/pod-manifest.yaml
```
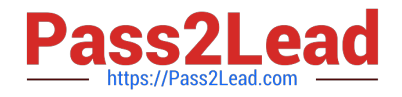

```
apiVersion: vl
kind: Pod
metadata:
spec:
     image: nginx
```

```
candidate@cli:~$ vim /home/candidate/KSCH00301/pod-manifest.yaml
candidate@cli:~$ cat /home/candidate/KSCH00301/pod-manifest.yaml
apiVersion: v1
kind: Pod
metadata:
  name: "frontend"
  namespace: "qa"
spec:
  serviceAccountName: "frontend-sa"
  automountServiceAccountToken: false
  containers:
    - name: "frontend"
      image: nginx
candidate@cli:~$ kubectl create -f /home/candidate/KSCH00301/pod-manifest.yaml
pod/frontend created
candidate@cli:~$ kubectl get pods -n qa
NAME
           READY
                    STATUS
                              RESTARTS
                                          AGE
frontend
           1/1Running
                              \overline{0}6scandidate@cli:~$ kubectl get sa -n qa
NAME
              SECRETS
                         AGE
default
              \mathbf{1}5h49mfrontend-sa
              \mathbf{1}105s5h49mpodrunner
              \mathbf{1}candidate@cli:~$ kubectl delete sa/podrunner -n qa
serviceaccount "podrunner" deleted
candidate@cli:~$
```
You can switch the cluster/configuration context using the following command:

[desk@cli] \$ kubectl config use-context stage

Context:

A PodSecurityPolicy shall prevent the creation of privileged Pods in a specific namespace.

Task:

1.

Create a new PodSecurityPolcy named deny-policy, which prevents the creation of privileged Pods.

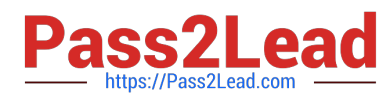

2.

Create a new ClusterRole name deny-access-role, which uses the newly created PodSecurityPolicy deny-policy.

3.

Create a new ServiceAccount named psd-denial-sa in the existing namespace development.

Finally, create a new ClusterRoleBindind named restrict-access-bind, which binds the newly created ClusterRole denyaccess-role to the newly created ServiceAccount psp-denial-sa

A. See the explanation below

B. PlaceHolder

Correct Answer: A

Create psp to disallow privileged container uk.co.certification.simulator.questionpool.PList@11600d40 k create sa pspdenial-sa -n development uk.co.certification.simulator.questionpool.PList@11601040 namespace: development Explanationmaster1 \$ vim psp.yaml apiVersion: policy/v1beta1 kind: PodSecurityPolicy metadata: name: deny-policy spec: privileged: false # Don\\'t allow privileged pods! seLinux: rule: RunAsAny supplementalGroups: rule: RunAsAny runAsUser: rule: RunAsAny fsGroup: rule: RunAsAny volumes:

```
-\\'*\\'
```
master1 \$ vim cr1.yaml

apiVersion: rbac.authorization.k8s.io/v1

kind: ClusterRole

metadata:

name: deny-access-role

rules:

-apiGroups: [\\'policy\\']

resources: [\\'podsecuritypolicies\\']

verbs: [\\'use\\']

resourceNames:

-"deny-policy"

master1 \$ k create sa psp-denial-sa -n developmentmaster1 \$ vim cb1.yaml apiVersion: rbac.authorization.k8s.io/v1

kind: ClusterRoleBinding

metadata:

name: restrict-access-bing

roleRef:

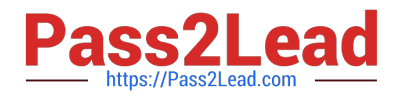

- kind: ClusterRole
- name: deny-access-role

apiGroup: rbac.authorization.k8s.io

subjects:

# Authorize specific service accounts:

-kind: ServiceAccount

name: psp-denial-sa

namespace: development

#### **QUESTION 2**

Context:

Cluster: prod

Master node: master1

Worker node: worker1

You can switch the cluster/configuration context using the following command:

[desk@cli] \$ kubectl config use-context prod

Task:

Analyse and edit the given Dockerfile (based on the ubuntu:18:04 image)

/home/cert\_masters/Dockerfile fixing two instructions present in the file being prominent security/best-practice issues.

Analyse and edit the given manifest file

/home/cert\_masters/mydeployment.yaml fixing two fields present in the file being prominent security/best-practice issues.

Note: Don\\'t add or remove configuration settings; only modify the existing configuration settings, so that two configuration settings each are no longer security/best-practice concerns.

Should you need an unprivileged user for any of the tasks, use user nobody with user id 65535

A. See the explanation below

B. PlaceHolder

Correct Answer: A

1. For Dockerfile: Fix the image version and user name in Dockerfile2. For mydeployment.yaml : Fix security contexts

Explanation[desk@cli] \$ vim /home/cert\_masters/Dockerfile FROM ubuntu:latest # Remove this FROM ubuntu:18.04 #

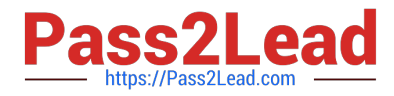

Add this USER root # Remove this USER nobody # Add this RUN apt get install -y lsof=4.72 wget=1.17.1 nginx=4.2 ENV ENVIRONMENT=testing USER root # Remove this USER nobody # Add this CMD ["nginx -d"]

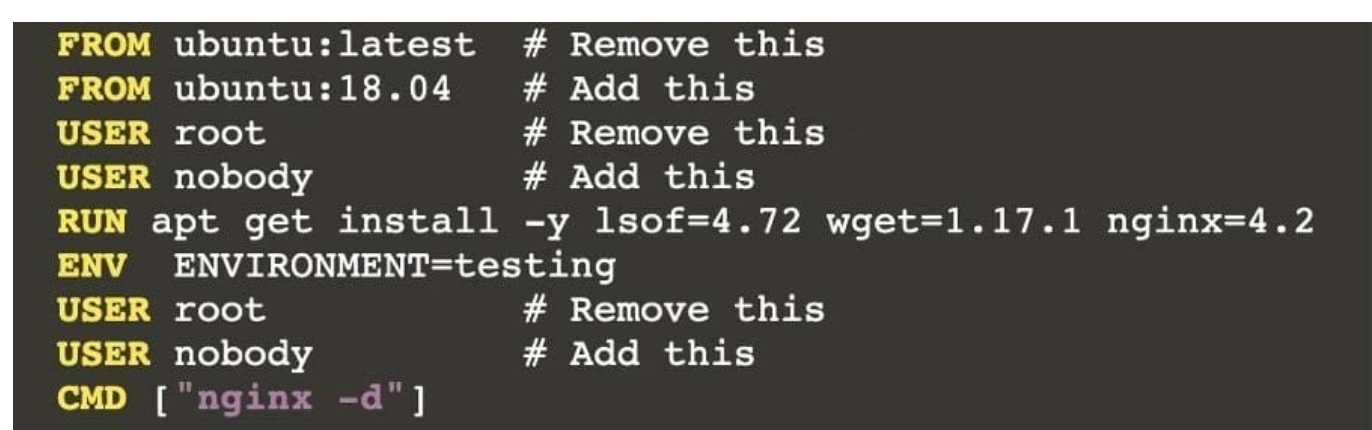

Text

[desk@cli] \$ vim /home/cert\_masters/mydeployment.yaml

apiVersion: apps/v1

kind: Deployment

metadata:

creationTimestamp: null

labels:

app: kafka

name: kafka

spec:

replicas: 1

selector:

matchLabels:

app: kafka

strategy: {}

template:

metadata:

creationTimestamp: null

labels:

app: kafka

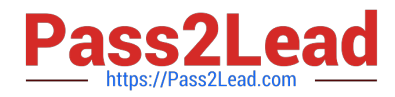

spec:

containers:

-image: bitnami/kafka

name: kafka

volumeMounts:

name: kafka-vol

-

mountPath: /var/lib/kafka

securityContext:

{"capabilities":{"add":["NET\_ADMIN"],"drop":["all"]},"privileged":

True,"readOnlyRootFilesystem": False, "runAsUser": 65535} # Delete This {"capabilities":{"add":["NET\_ADMIN"],"drop":["all"]},"privileged":

False,"readOnlyRootFilesystem": True, "runAsUser": 65535} # Add This resources: {}

volumes:

-

name: kafka-vol

emptyDir: {}

status: {}

Pictorial View:[desk@cli] \$ vim /home/cert\_masters/mydeployment.yaml

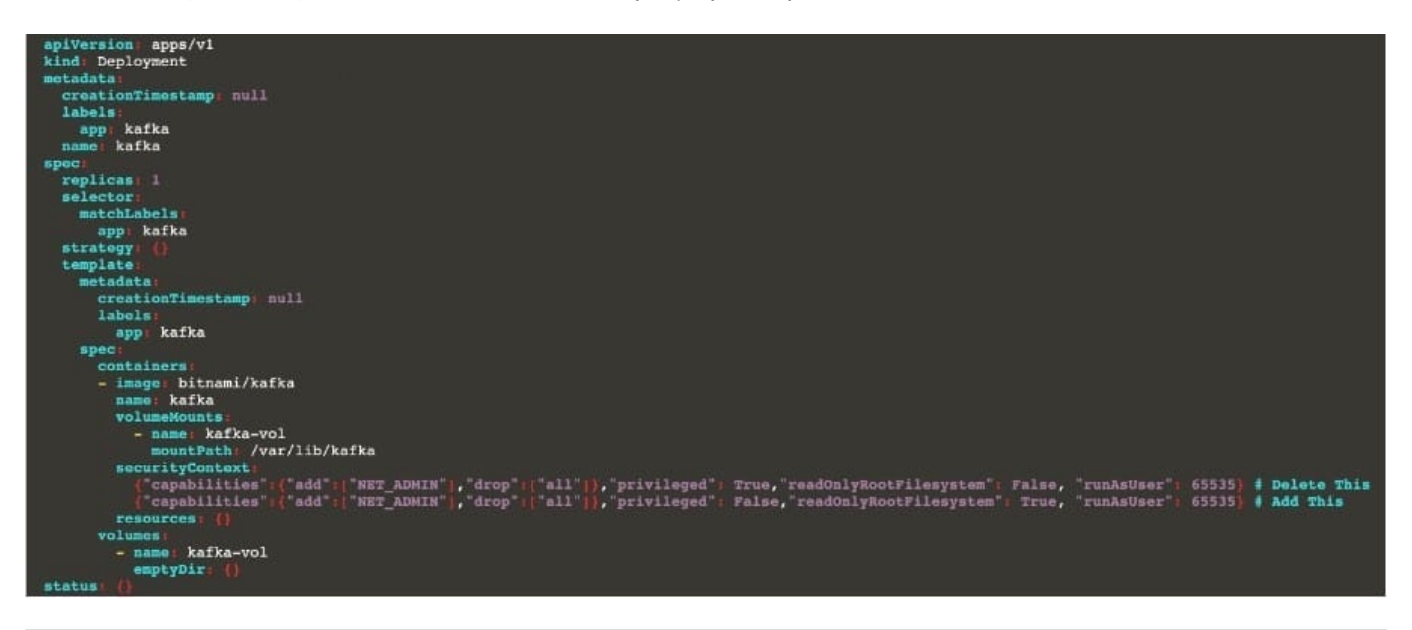

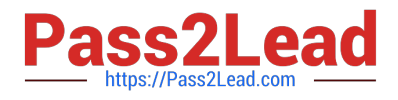

Given an existing Pod named nginx-pod running in the namespace test-system, fetch the service-account-name used and put the content in /candidate/KSC00124.txt

Create a new Role named dev-test-role in the namespace test-system, which can perform update operations, on resources of type namespaces.

Create a new RoleBinding named dev-test-role-binding, which binds the newly created Role to the Pod\\'s ServiceAccount ( found in the Nginx pod running in namespace test- system).

A. See explanation below.

B. PlaceHolder

Correct Answer: A

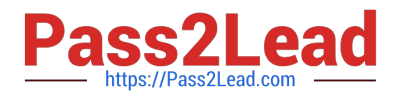

**Explanation/Reference:** candidate@cli:~\$ kubectl config use-context KSCH00201 Switched to context "KSCH00201". candidate@cli:~\$ kubectl get pods -n security READY STATUS **NAME RESTARTS** AGE  $1/1$ web-pod Running  $6h9m$ candidate@cli:~\$ kubectl get deployments.apps -n security No resources found in security namespace. candidate@cli:~\$ kubectl describe rolebindings.rbac.authorization.k8s.io -n security Name: dev-role Labels: <none> Annotations: <none> Role: Kind: Role<br>Name: dev-role Subjects: Kind Name Namespace ServiceAccount sa-dev-1 candidate@cli:~\$ kubectl describe role dev-role -n security Name: dev-role Labels: <none> Annotations: <none> PolicyRule: Resources Non-Resource URLs Resource Names Verbs  $\Box$  $[$ \*]  $\Box$ candidate@cli:~\$ kubectl edit role/dev-role -n security id: b4c9ddd6-2729-43bd-8fbd-b2d227f4c4cd rules: services watch candidate@cli:~\$ kubectl describe role dev-role -n security Name: dev-role  $<$ none $>$ Labels: Annotations: <none> PolicyRule: Resources Non-Resource URLs Resource Names Verbs  $[$ \*]  $\Box$  $\mathbf{u}$ candidate@cli:~\$ kubectl edit role/dev-role -n security role.rbac.authorization.k8s.io/dev-role edited candidate@cli:~\$ kubectl describe role dev-role -n security dev-role Name: Labels: <none> Annotations: < none> PolicyRule: Resources Non-Resource URLs Resource Names Verbs  $[$ [watch] services  $\prod$ candidate@cli:~\$ kubectl get pods -n security e@cli:~\$ kubectl get pods -n<br>READY STATUS RESTARTS<br>1/1 Bunning 0 **NAME** AGE  $1/1$ Running  $6h12m$ web-pod candidate@cli:~\$ kubectl get pods/web-pod -n security -o yaml | grep serviceAccount serviceAccount: sa-dev-1<br>serviceAccountName: sa-dev-1<br>- serviceAccountToken: untToken: candidate@cli:~\$ kubectl create role role-2 --verb=update --resource=namespaces -n security role.rbac.authorization.k8s.io/role-2 created candidate@cli:~\$ kubectl create rolebinding role-2-binding --role --role  $-role =$ candidate@cli:~\$ kubectl create rolebinding role-2-binding --role=role-2 --serviceaccount=se curity:sa-dev-1 -n security rolebinding.rbac.authorization.k8s.io/role-2-binding created candidate@cli:~\$

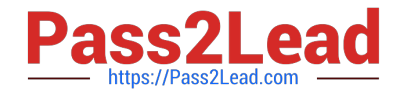

CORRECT TEXT

You can switch the cluster/configuration context using the following command:

[candidate@cli] \$ kubec tl config use-context KS MV00102

A PodSecurityPolicy shall prevent the creation of privileged Pods in a specific namespace.

Task

Create a new PodSecurityPolicy named prevent-psp-policy,which prevents the creation of privileged Pods.

Create a new ClusterRole named restrict-access-role, which uses the newly created PodSecurityPolicy prevent-psppolicy.

Create a new ServiceAccount named psp-restrict-sa in the existing namespace staging.

Finally, create a new ClusterRoleBinding named restrict-access-bind, which binds the newly created ClusterRole restrictaccess-role to the newly created ServiceAccount psp- restrict-sa.

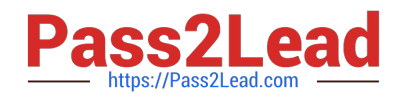

# You can find skeleton manifest files at:

- /home/candidate/KSMV00 102/pod-security-policy.ya ml
- /home/candidate/KSMV00 102/cluster-role.yaml
- /home/candidate/KSMV00 102/service-account.yaml
- /home/candidate/KSMV00 102/cluster-role-binding.ya ml

A. See explanation below.

B. PlaceHolder

Correct Answer: A

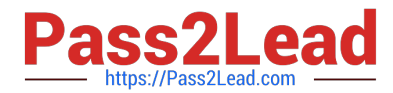

```
candidate@cli:~$ kubectl config use-context KSMV00102
Switched to context "KSMV00102".
candidate@cli:~$ cat /home/candidate/KSMV00102/pod-security-policy.yaml
apiVersion: policy/v1beta1
kind: PodSecurityPolicy
metadata:
 name: ""
spec:
 seLinux:
   rule: ""
 runAsUser:
   rule: ""
 supplementalGroups: {}
 fsGroup: {}
candidate@cli:~$ vim /home/candidate/KSMV00102/pod-security-policy.yaml
```
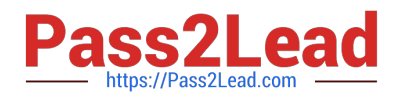

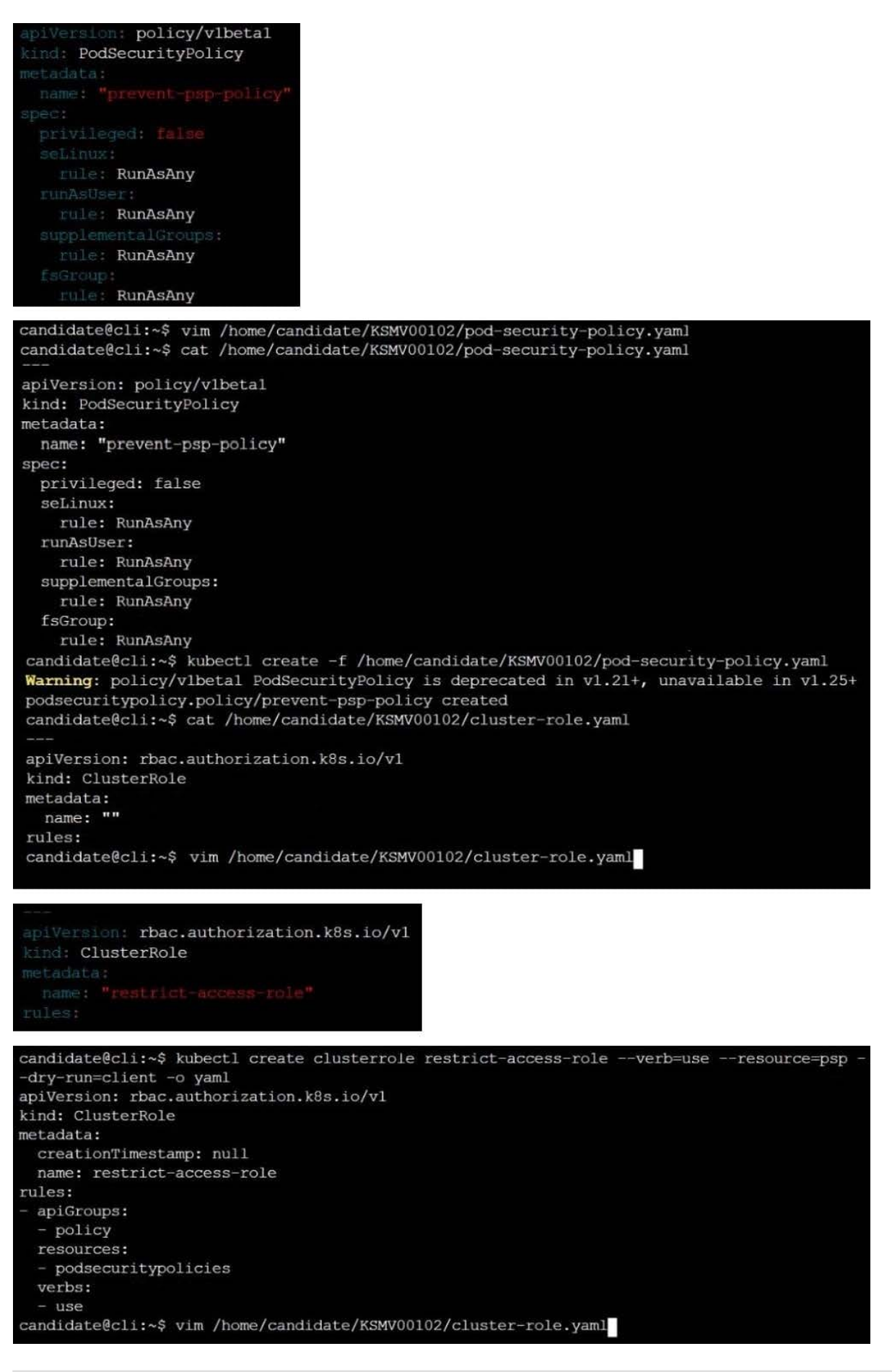

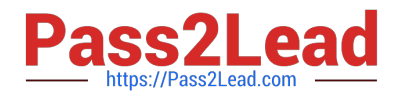

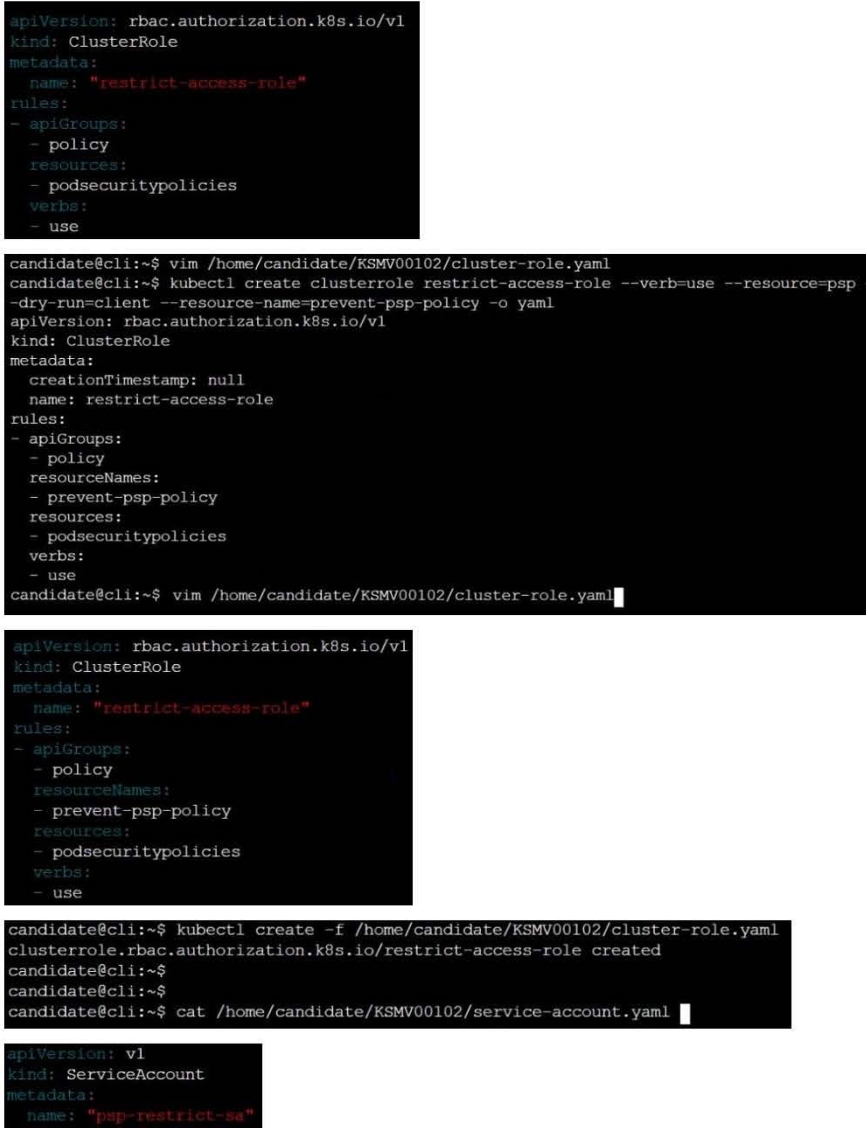

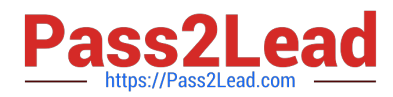

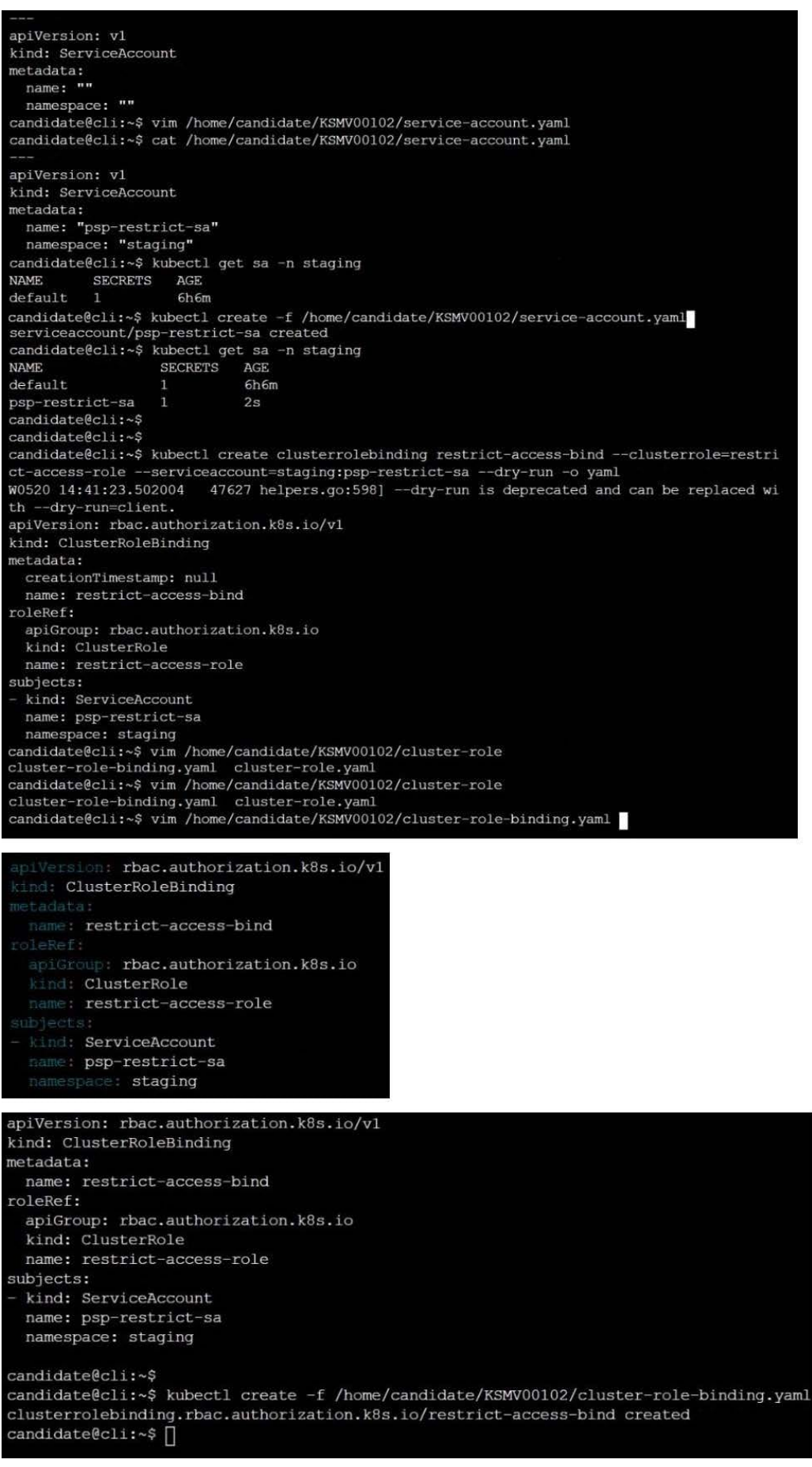

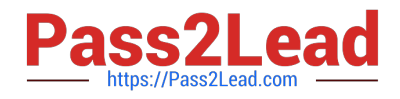

Service is running on port 389 inside the system, find the process-id of the process, and stores the names of all the open-files inside the /candidate/KH77539/files.txt, and also delete the binary.

- A. See explanation below.
- B. PlaceHolder
- Correct Answer: A
- root# netstat -ltnup
- Active Internet connections (only servers)
- Proto Recv-Q Send-Q Local Address Foreign Address State PID/Program name
- tcp 0 0 127.0.0.1:17600 0.0.0.0:\* LISTEN 1293/dropbox
- tcp 0 0 127.0.0.1:17603 0.0.0.0:\* LISTEN 1293/dropbox
- tcp 0 0 0.0.0.0:22 0.0.0.0:\* LISTEN 575/sshd
- tcp 0 0 127.0.0.1:9393 0.0.0.0:\* LISTEN 900/perl
- tcp 0 0 :::80 :::\* LISTEN 9583/docker-proxy
- tcp 0 0 :::443 :::\* LISTEN 9571/docker-proxy
- udp 0 0 0.0.0.0:68 0.0.0.0:\* 8822/dhcpcd
- root# netstat -ltnup | grep \\':22\\'
- tcp 0 0 0.0.0.0:22 0.0.0.0:\* LISTEN 575/sshd
- The ss command is the replacement of the netstat command.
- Now let\\'s see how to use the ss command to see which process is listening on port 22:
- root# ss -ltnup \\'sport =  $:22\$
- Netid State Recv-Q Send-Q Local Address:Port Peer Address:Port
- tcp LISTEN 0 128 0.0.0.0:22 0.0.0.0:\* users:("sshd",pid=575,fd=3))

[CKS PDF Dumps](https://www.pass2lead.com/cks.html) [CKS Practice Test](https://www.pass2lead.com/cks.html) [CKS Exam Questions](https://www.pass2lead.com/cks.html)